# **Actiones ACTIVE SERVICE PAGES E DATABASE: tecnologia** ADO

## LEGGERE E VISUALIZZARE I DATI DI UNA TABELLA IN UNA PAGINA WEB

Per visualizzare i dati di una tabella in una pagina web, dobbiamo utilizzare l'oggetto ADODB.Recordset a cui abbiamo solo accennato nella lezione precedente.

## **AREA PROGETTO "Simulazione E-Commerce"**

Proseguiamo realizzando la pagina **visualizzamag3.asp** che prevede la lettura e la visualizzazionedi tutti i record della tabella **Articoli.** Come per l'esempio della lezione precedente, prima cosa da fare, sarà definire l'oggetto connessione, definire il connectionstring per definire il tipo di db, e aprire la connessione.

## **1 - CONNESSIONE DATABASE**

Set objCon = Server.CreateObject( "ADODB.Connection" ) objCon.connectionstring = "DRIVER={Microsoft Access Driver (\*.mdb)};DBQ=" & Server.MapPath("magazzino.mdb") objCon.Open

## **2- STRINGA SQL PER SELEZIONARE TUTTI I CAMPI DELLA TABELLA**

strSQL = "SELECT \* FROM articoli"

Con questa istruzione, assegno alla variabile **strSQL**, il risultato del codice Sql risultato della query che produce l'**elenco di tutti gli attributi della tabella Articoli** secondo la sintassi:

**Select attributo1,attributo2,...attributoN from nome\_tabella**

#### **3 -DEFINIZIONE DI UN RECORD SET**

Set rs=Server.CreateObject("ADODB.recordset") rs.Open strSQL, objcon

Nella prima riga di questa istruzione, si definisce l'oggetto recordSet con sintassi;

**Set nome\_recordSet = Server.CreateObject("ADODB.recordset") questo permetterà** 

**di aprire la tabella in base alla domanda(query)** che abbiamo fatto nell'istruzione sql assegnata alla variabile.Nella seconda riga, apriamo il recordSet attraverso il metodo **open** passando le variabili strSQL (stringa codice Sql) e ObjCon (variabile connessione) come parametri. **Il risultato sarà quello di raccogliere nell'oggetto recordset, tutte le righe della nostra tabella.**

#### **4 - LETTURA DI TUTTI I RECORD DELLA TABELLA**

Come detto prima, il recordset ci permetterà di aprire la tabella, ma ciò. non significa che potremo leggere e visualizzare al volo tutti i dati, ma dovremo scorrere tutte le righe per leggere una ad una i dati da queste contenuti. Per scorrere le righe all'interno del set di risultati(recordset), si deve usare il ciclo While (che già avete studiato in visual basic). Per spostarci da una riga all'altra della tabella, utilizzeremo il metodo **.movenext**, e scorreremo tutti i record fino alla fine del recordset **(.eof)** secondo la sintassi:

#### **while not nome\_recordset.EOF**

 **.......**

 **.......**

 **nome\_recordset.movenext**

#### **wend**

Dove ho messo i puntini, andranno inserite le istruzioni che dovranno essere eseguite per ogni riga della tabella, quindi visto che lo scopo è quello di visualizzare i dati, il codice diventerà:

while not rs.EOF response.write "CODICE: "& rs("id\_articolo") RESPONSE.WRITE "--------" response.write "ARTICOLO: "& rs("articolo") RESPONSE.WRITE "--------" response.write "QUANTITA': "& rs("quantita") RESPONSE.WRITE "--------" response.write "PREZZO: "& rs("prezzo") RESPONSE.WRITE "--------" response.write "CATEGORIA: "& rs("categoria")  $\frac{9}{6}$ <BR>  $< 0/2$ rs.movenext wend

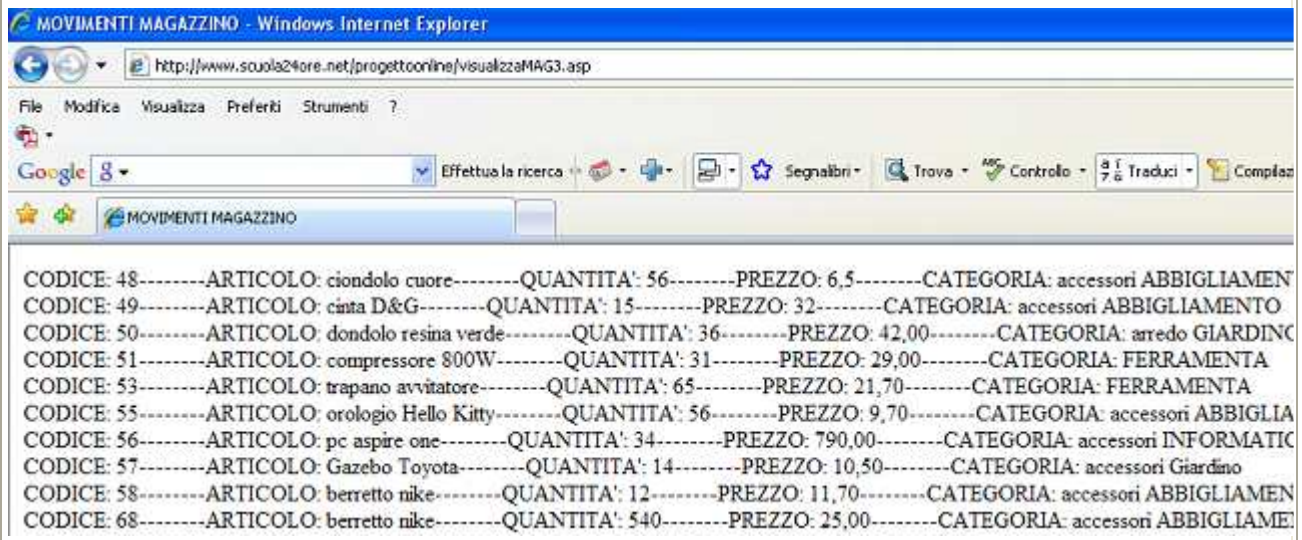

Il risultato come potete vedere dal punto di vista grafico fa un pò desiderare, dunque si potrà con l'aiuto di frontpage, e con qualche modifica al codice ottenere un risultato diverso:

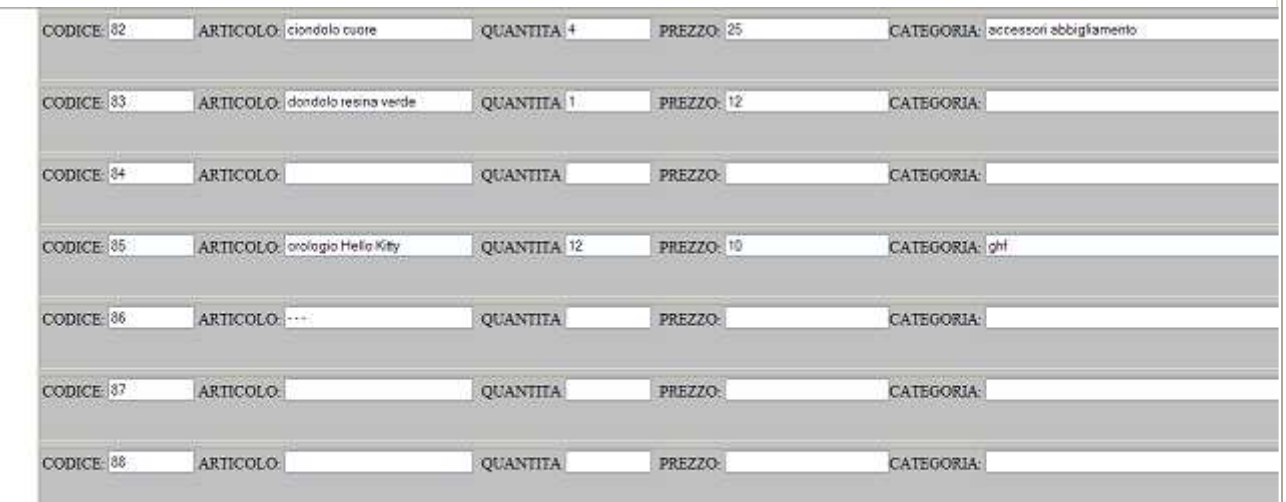

TORNA ALLA PAGÍNA CARICA MAGAZZINO

ENTRA IN NEGOZIO

HOME

Il codice all'interno del ciclo while sarà modificato così:

```
while not rs.EOF 
strid = rs("id\_articolo")strarticolo = rs("articolo")strquantita = rs("quantita")strprezzo = rs("prezzo")strcategoria = rs("categoria") 
% ><body> 
<form> 
<div align="center"> 
<table border="1" width="99%" bgcolor="#C0C0C0">
```
 $<$ <td>CODICE: <input type="text" size="10" name="idarticolo" value="<%=strid%>">&nbsp;&nbsp; ARTICOLO: <input type="text" size="27" name="articolo" value="<%=strarticolo%>">&nbsp; QUANTITA : <input type="text" size="16" name="quantita" value="<%=strquantita%>">&nbsp; PREZZO: <input type="text" size="20" name="prezzo" value="<%=strprezzo%>"> CATEGORIA: <input type="text" size="31" name="categoria" value="<%=strcategoria%>"><p></td>  $\langle tr \rangle$ </table> </div>  $<\frac{9}{6}$ rs.movenext wend In pratica, **ogni campo del recordset verrà scaricato in una variabile che sarà** 

**mandata a video in un textbox** di un form html (input type="text") invece di essere inviate a video con response.write. Il codice sembra molto diverso ma in realtà, inserite queste variabili al resto pensa Frontpage.

#### **5 -CHIUSURA E AZZERAMENTO DELLE VARIABILI DI CONNESSIONE**

rs.close Set rs = Nothing objcon.close Set objcon = Nothing

Come già detto procediamo alla chiusura degli oggetti creati e al loro azzeramento liberando così la memoria del server.

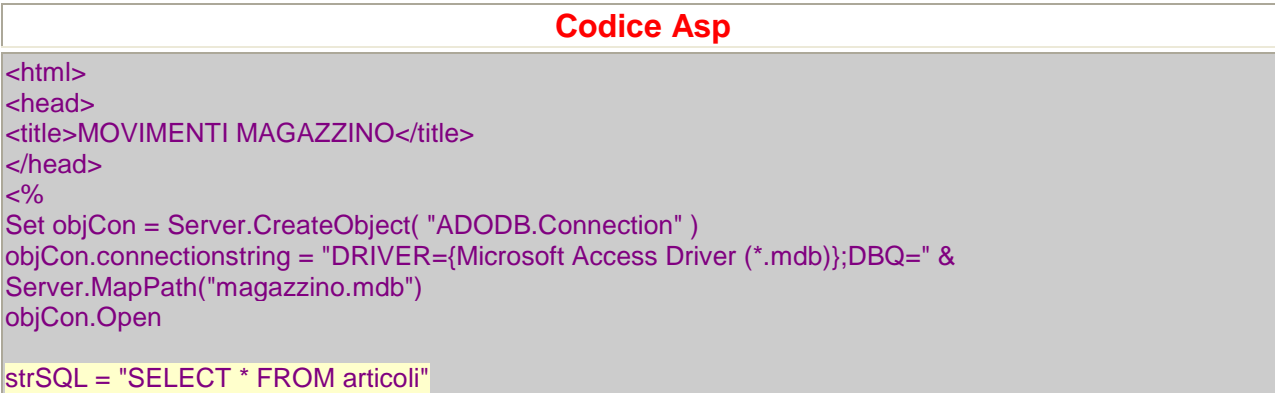

```
Set rs=Server.CreateObject("ADODB.recordset") 
rs.Open strSQL, objcon 
while not rs.EOF 
strid = rs("id articolo")strarticolo = rs("articolo") 
strquantita = rs("quantita")strprezzo = rs("prezzo") 
strcategoria = rs("categoria") 
\frac{9}{6}<body> 
<form> 
<div align="center"> 
<table border="1" width="99%" bgcolor="#C0C0C0"> 
<tr><td>CODICE: <input type="text" size="10" name="idarticolo" value="<%=strid%>">&nbsp;&nbsp; 
ARTICOLO: <input type="text" size="27" name="articolo" value="<%=strarticolo%>">&nbsp; 
QUANTITA : 
<input type="text" size="16" name="quantita" value="<%=strquantita%>">&nbsp; 
PREZZO: 
<input type="text" size="20" name="prezzo" value="<%=strprezzo%>"> CATEGORIA:&nbsp;
<input type="text" size="31" name="categoria" value="<%=strcategoria%>"><p></td> 
\overline{\mathsf{dr}}</table> 
</div> 
< \frac{9}{6}rs.movenext 
wend 
rs.close 
Set rs = Nothing 
objcon.close
Set objcon = Nothing
\sqrt{96}<P><A HREF="http://www.scuola24ore.net/progettoonline/caricaMagazzino.htm">TORNA ALLA PAGINA 
CARICA MAGAZZINO</A> 
<P><a href="ecommerceASp2.asp">ENTRA IN NEGOZIO</a><P><a href="index.htm">HOME</a></form>
<p>&nbsp;</p>
</body> 
</html>
```
#### **IN SINTESI...**

**Select attributo1,attributo2,...attributoN from nome\_tabella** Codice della query sql per selezionare le colonne della tabella.

**Set nome\_recordSet = Server.CreateObject("ADODB.recordset") :** creazione dell'oggetto recordset che permette di conservare tutti i dati della tabella selezionati con la query.

**while not nome\_recordset.EOF** 

**....... .......** 

## **nome\_recordset.movenext**

 **wend** Codice vbscript per scorrere tutte le righe della tabella, viene utililzzata l'istruzione di ripetizione While e il metodo movenext per spostarsi da un record all'altro.